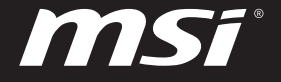

# **USER GUIDE**

Blahoželáme vám k tomu, že ste sa stali vlastníkom tohto precízne navrhnutého notebooku. Pri používaní tohto skvelého notebooku zažijete príjemný a profesionálny zážitok. Sme hrdí na to, že môžeme používateľom povedať, že tento notebook bol dôkladne testovaný a certifikovaný, a to v rámci našej reputácie týkajúcej sa vynikajúcej spoľahlivosti a spokojnosti zákazníkov.

# **Rozbalenie**

V prvom rade rozbaľte prepravný obal a dôkladne skontrolujte všetky položky. Ak je ktorákoľvek z priložených položiek poškodená, alebo ak chýba, okamžite sa spojte s miestnym predajcom. Taktiež si škatuľu a obalový materiál odložte pre možnú potrebu odoslania výrobku v budúcnosti. Balenie by malo obsahovať nasledujúce položky:

- ▶ Notebook
- ▶ Stručný návod na spustenie
- ▶ Adaptér striedavého/jednosmerného prúdu a sieťový napájací kábel
- ▶ Voliteľná taška na prenášanie

# **Prehľad výrobku**

V tejto časti je uvedený popis základných vzhľadových aspektov notebooku. Pomôže vám oboznámiť sa so vzhľadom notebooku skôr, ako ho začnete používať. Upozorňujeme vás, že obrázky v tejto príručke sú len ilustračné.

## **Pohľad zhora**

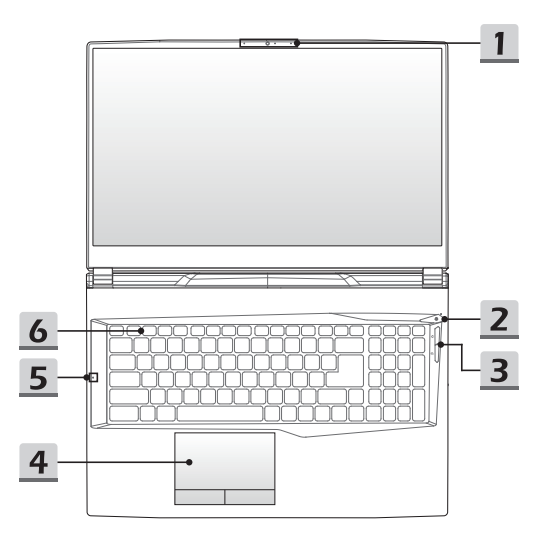

#### **1. Webkamera/LED indikátor webkamery/Interný mikrofón**

- Táto zabudovaná webkamera sa môže používať na snímanie záberov, nahrávanie videí, konferenčné videohovory atď.
- Indikátor web kamery vedľa webkamery bude po aktivovaní funkcie webkamery blikať. Indikátor po vypnutí tejto funkcie zhasne.
- Vstavaný mikrofón má rovnakú funkciu ako externý mikrofón.

#### **2. Hlavný vypínač / LED indikátor napájania / GPU Mode LED**

#### **Hlavný vypínač**

- Stlačením tohto tlačidla zapnete napájanie notebooku.
- Keď je notebook zapnutý, rýchlym stlačením tohto tlačidla ho prepnete do režimu spánku. Opätovným stlačením obnovíte činnosť systému z režimu spánku.
- V prípade potreby dlhým stlačením notebook vypnete.

#### **LED indikátor napájania / GPU Mode LED**

- Svieti na bielo, keď je zapnuté napájanie notebooku a je zvolený režim UMA GPU.
- Svieti na žlto vo voliteľne podporovanom režime diskrétnej jednotky GPU.
- LED indikátor bude blikať, ak notebook prejde do režimu spánku.
- LED indikátor zhasne v prípade, ak sa notebook vypne.

#### **3. Tlačidlá pre rýchle spustenie**

Stlačením tlačidiel pre rýchle spustenie aktivujete špecifické aplikácie alebo nástroje. Nasledujúce tlačidlá na rýchle spustenie budú funkčné len v operačnom systéme s inštalovanými potrebnými aplikáciami.

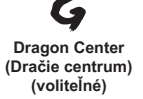

- Tento notebook môže mať predinštalovanú hernú aplikáciu **Dragon Center (Dračie centrum)**, ktorá poskytuje používateľom úžasné a účinné riešenie pri hraní hier.
- Toto tlačidlo používajte na spustenie aplikácie **Dragon Center (Dračie centrum)**.

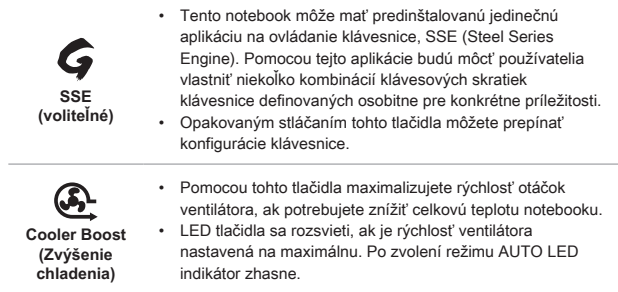

#### **4. Dotykové zariadenie**

Ide o dotykové zariadenie na notebooku.

**5. LED indikátor stavu**

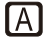

**Caps Lock (Prepnutie na používanie veľkých písmen)**

Svieti v prípade, ak je zapnutá funkcia používania veľkých písmen Caps Lock.

#### **6. Klávesnica**

Zabudovaná klávesnica poskytuje všetky funkcie klávesnice notebooku. Podrobnosti nájdete v časti **Spôsob používania klávesnice**.

## **Pohľad spredu**

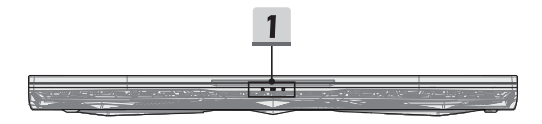

#### **1. LED indikátor stavu**

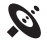

#### **Bezdrôtová sieť LAN (WiFi)**

- LED indikátor sa rozsvieti po zapnutí funkcie bezdrôtovej siete WLAN (WiFi).
- LED indikátor zhasne, ak je táto funkcia vypnutá.

#### **Stav batérie**

- LED indikátor svieti počas nabíjania batérie.
- LED svieti na žlto v prípade, ak je batéria slabo nabitá.

巨田

- Pri poruche batérie bude trvalo blikať. Ak problém pretrváva, obráťte sa na miestneho autorizovaného predajcu alebo servisné stredisko.
- LED indikátor batérie zhasne v prípade, ak je batéria úplne nabitá alebo ak je adaptér striedavého/jednosmerného prúdu odpojený.

#### **Indikátor činnosti jednotky**

LED indikátor bliká, ak systém získava prístup k jednotkám interného ukladacieho priestoru.

## **Pohľad sprava**

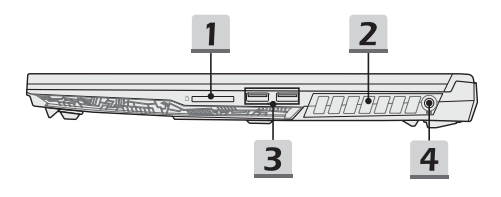

#### **1. Čítačka kariet**

Zabudovaná čítačka kariet podporuje rôzne typy pamäťových kariet. Podrobnosti nájdete v technických údajoch.

#### **2. Ventilátor**

Ventilátor je určený na chladenie systému. Ventilátor kvôli cirkulácii vzduchu NEZAKRÝVAJTE.

#### **3. Port USB 3.2 Gen 1**

USB 3.2 Gen 1, SuperSpeed, podporuje vysokorýchlostný prenos údajov pre pripojené zariadenia, ako sú úložné zariadenia, pevné disky alebo videokamery.

#### **4. Sieťový konektor**

Tento konektor slúži na pripojenie adaptéra striedavého prúdu a na napájanie notebooku.

## **Pohľad zľava**

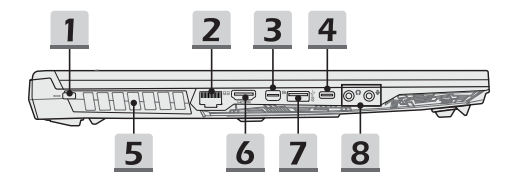

#### **1. Zámok typu Kensington**

Tento notebook je vybavený otvorom na zámok typu Kensington, ktorý používateľom umožňuje zaistiť notebook na jednom mieste.

#### **2. Konektor RJ-45**

Konektor siete Ethernet s voliteľne podporovanou prenosovou rýchlosťou 10/100/1000 megabitov sa používa na pripojenie LAN kábla v rámci sieťového pripojenia.

#### **3. Mini-DisplayPort**

Mini Display Port je miniaturizovaná verzia konektora DisplayPort a s vhodným adaptérom možno Mini-Display Port je použiť na pripojenie zobrazovacích panelov s rozhraním VGA, DVI alebo HDMI.

#### **4. Port USB 3.2 Gen 1 Port (typ C)**

USB 3.2 Gen 1, SuperSpeed USB poskytuje vyššiu rýchlosť rozhraní pri pripojení rôznych zariadení ako sú pamäťové zariadenia, pevné disky alebo videokamery, a poskytuje väčšie množstvo výhod vysoko-rýchlostného prenosu dát. Tenký a uhladený USB konektor typu C obsahuje obrátiteľnú orientáciu zástrčky a smeru kábla a podporuje napájanie prenosných zariadení s príkonom 5 V/1,5 A po pripojení napájania striedavým (AC) prúdom.

#### **5. Ventilátor**

Ventilátor je určený na chladenie systému. Ventilátor kvôli cirkulácii vzduchu NEZAKRÝVAJTE.

#### **6. Konektor HDMI**

Technológia rozhrania HDMI (High-Definition Multimedia Interface) je v rámci odvetvia popredné rozhranie a vlastne aj štandard na pripojenie zariadení s vysokým rozlíšením (HD) a ultra vysokým rozlíšením (UHD).

#### **7. Port USB 3.2 Gen 1**

USB 3.2 Gen 1, SuperSpeed USB, poskytuje vysokú rýchlosť prenosu dát pri pripojení zariadení, ako sú pamäťové zariadenia, pevné disky alebo videokamery, a poskytuje väčšie množstvo výhod vysoko-rýchlostného prenosu dát.

#### **8. Audio porty**

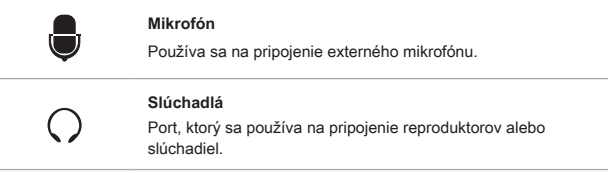

## **Pohľad zozadu**

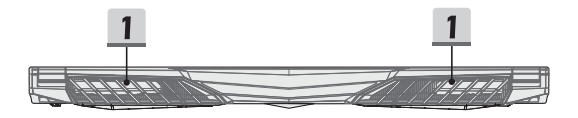

#### **1. Ventilátor**

Ventilátor je určený na chladenie systému. Ventilátor kvôli cirkulácii vzduchu NEZAKRÝVAJTE.

## **Pohľad zospodu**

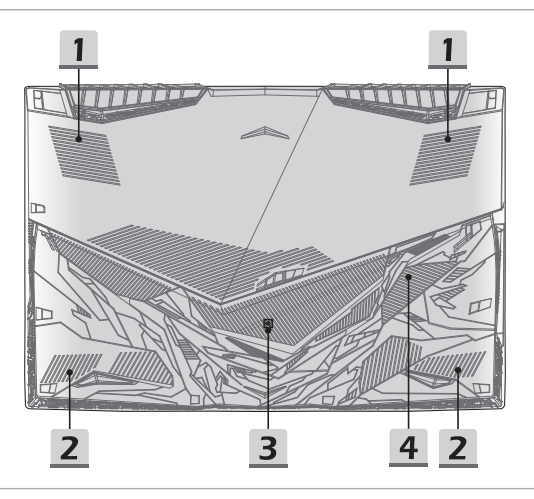

#### **1. Ventilátor**

Ventilátor je určený na chladenie systému. Ventilátor kvôli cirkulácii vzduchu NEZAKRÝVAJTE.

#### **2. Stereo reproduktory**

Tento notebook je vybavený vstavanými stereofónnymi reproduktormi, ktoré poskytujú zvuk vo vysokej kvalite, a podporujú technológiu zvuku vo formáte HD.

#### **3. Resetovací otvor batérie**

Pri každej inovácii systémového firmvéru (EC) alebo ak notebook viazne: 1) vypnite notebook; 2) odpojte napájanie striedavým prúdom; 3) narovnanú kancelársku sponu zastrčte na 10 sekúnd do tohto otvoru; 4) pripojte napájanie striedavým prúdom; 5) zapnite notebook.

#### **4. Štrbina pre kartu SSD**

Tento notebook je vybavený štrbinou SSD M.2, ktorá podporuje zariadenie SSD s rozhraním PCIe alebo SATA. Odporúčame, aby ste o servis výrobku požiadali autorizovaného predajcu alebo servisné stredisko.

# **Spôsob používania klávesnice**

Tento notebook je vybavený plne funkčnou klávesnicou. Aby mohla klávesnica správne fungovať, pred používaním funkčných klávesov klávesnice je nutné nainštalovať potrebné aplikácie.

Pomocou klávesov FN na klávesnici aktivujte špecifické aplikácie alebo nástroje. Pomocou týchto klávesov dokážu používatelia vykonávať svoju prácu efektívnejším spôsobom.

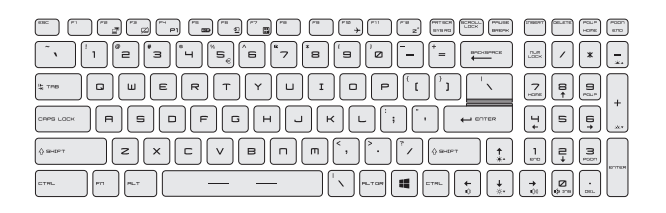

## **Kláves Windows**

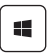

Na klávesnici nájdete kláves s logom Windows, ktorý sa používa na vykonávanie pre Windows špecifických funkcií, ako je otvorenie ponuky Start (Štart) a spustenie ponuky pre ikonu.

## **Klávesy rýchleho spustenia**

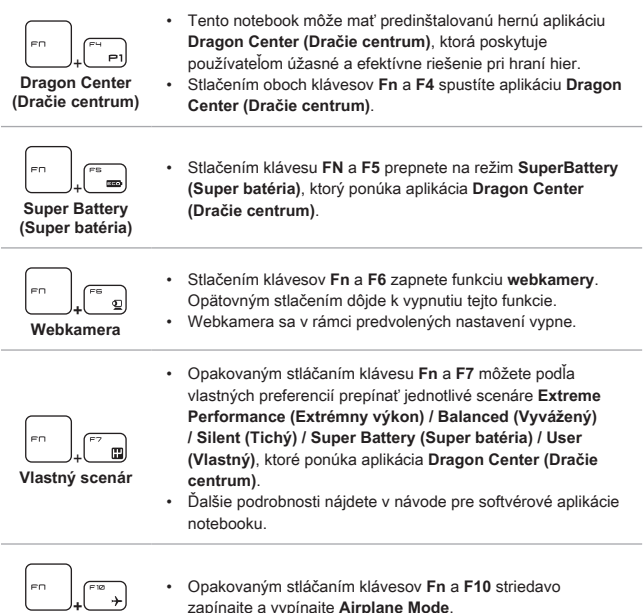

zapínajte a vypínajte **Airplane Mode**.

**Airplane Mode**

i,

### **Zapnutie alebo vypnutie dotykového zariadenia**

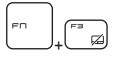

Slúži na zapnutie a vypnutie funkcie dotykového zariadenia.

#### **Prepnutie do Sleep Mode**

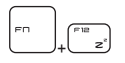

Uvedenie počítača do režimu spánku (v závislosti od konfigurácie systému). Stlačením hlavného vypínača prepnete systém z režimu spánok.

#### **Prepínanie zobrazenia**

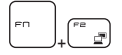

Slúži na prepínanie režimu zobrazenia výstupu medzi LCD, externým monitorom a zobrazením v rámci oboch zariadení.

#### **Používanie viacerých monitorov**

Ak používateľ pripojí k notebooku ďalší monitor, systém automaticky zistí pripojený externý monitor. Používateľ bude mať možnosť prispôsobiť nastavenia zobrazenia.

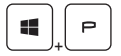

- Monitor pripojte k notebooku.
- Stlačte a podržte kláves Windows a potom stlačením klávesu [P] spustíte [Project] (Projekt).
- Zvoľte spôsob zobrazenia projektu na druhej obrazovke; máte možnosť zvoliť z možností Len na obrazovke PC, Duplikovať, Rozšíriť a Len na druhej obrazovke.

## **Nastavenie stupňa jasu zobrazenia**

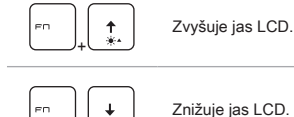

+

## **Nastavenie stupňa zvuku reproduktora**

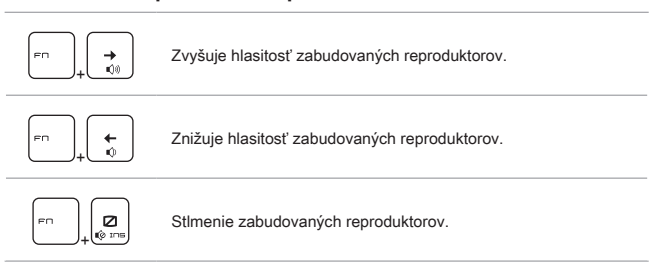

## **Nastavenie stupňa jasu a LED podsvietenia klávesnice**

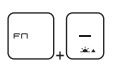

Zvýšenie stupňa jasu a LED podsvietenia klávesnice.

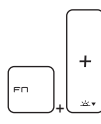

Zníženie stupňa jasu a LED podsvietenia klávesnice.

## Video: Spôsob používania tlačidiel [Fn]

Pozrite si video s pokynmi na adrese: https://www.youtube.com/watch?v=u2EGE1rzfrQ

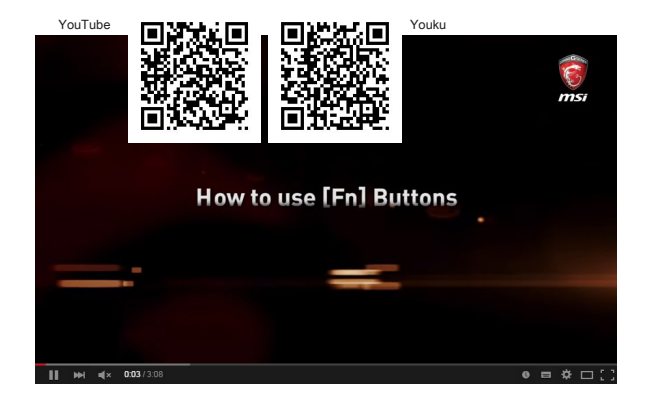

# **Technické údaje**

Uvedené technické údaje slúžia len na orientáciu a môžu sa zmeniť bez upozornenia.

Podrobnosti o vami zakúpenom výrobku nájdete na oficiálnej webovej lokalite MSI na adrese www.msi.com alebo sa obráťte na miestnych predajcov.

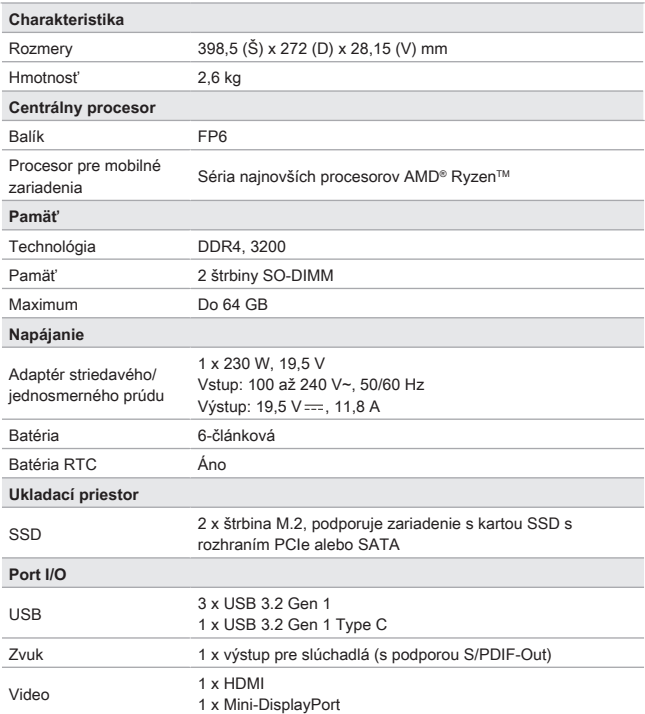

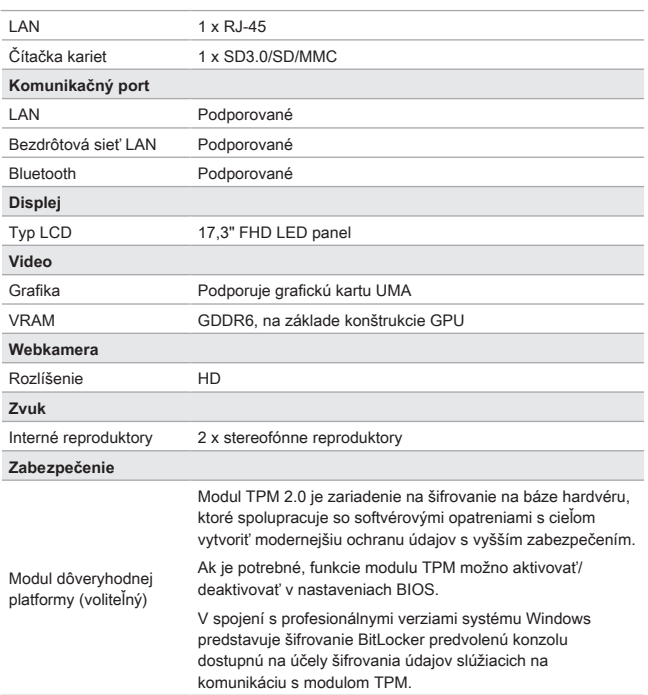

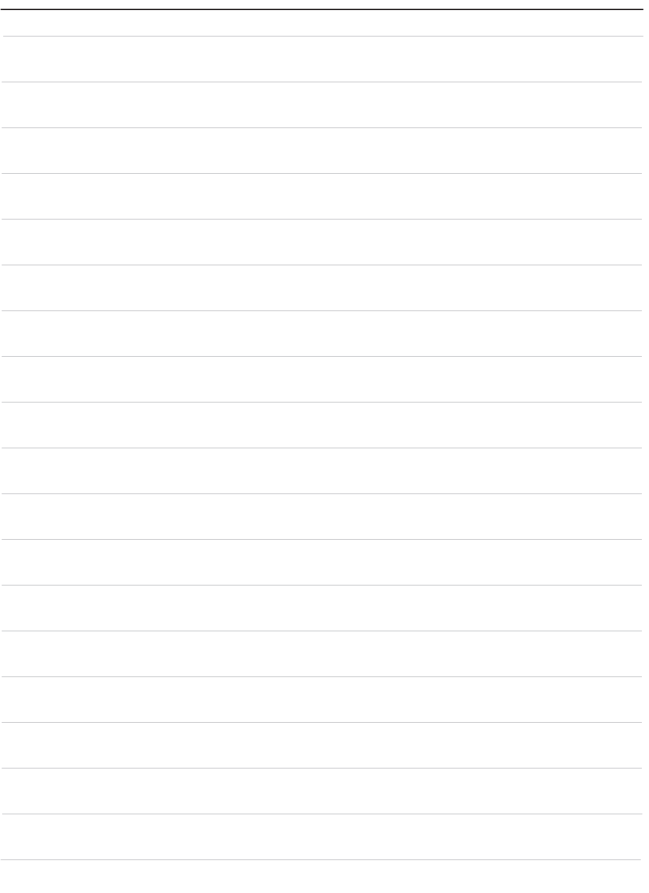

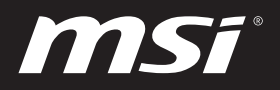

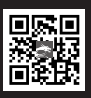

MSLCOM

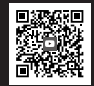

MSI GAMING YOUTUBE

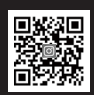

MSI GAMING **INSTAGRAM**